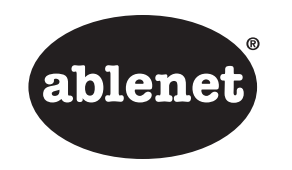

Quick Start Guide BIGtrack™ and BIGtrack Switch Adapted

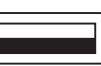

#### USB Connection

Plug the cable into your computer's USB port or a USB hub connected to your computer. You do not need to turn off your computer before connecting or disconnecting a USB device.

### PS/2 Connection

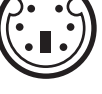

1. Turn off your computer.

- 2. Attach the PS/2 plug adapter to the USB cable.
- 3. Plug the PS/2 cable into the computer's round, 6-pin mouse port.
- 4. Turn computer on.

## Switch Use

The BIGtrack Switch Adapted has two switch ports located on the left and right side of the device. For switch use, plug a switch into each switch jack. Each switch will perform the same function as clicking the left or right button on the device.

# Drag Lock

You can easily drag an object with the BIGtrack without having to press and hold the left click button. To enable drag lock:

- 1. Hover the cursor over the item you would like to drag.
- 2. Double click the right click button to lock on to the item.
- 3. Move item to the desired location.
- 4. Release the drag lock by clicking the left click or right click button.

## **Warranty**

AbleNet manufactured products include a two-year limited warranty. This warranty is against defects in materials and manufacturing for two-years from the date of purchase. Warranty in full text, along with return/repair information is available at www.ablenetinc.com.

For more information on AbleNet products and services, contact:

AbleNet, Inc. 2625 Patton Road Roseville, MN 55113 USA

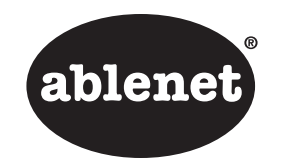

Guía de inicio rápido BIGtrack™

y BIGtrack adaptado por conmutador

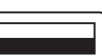

#### Conexión USB

Enchufe el cable al puerto USB de su ordenador o a un multipuerto USB conectado a su ordenador. No necesita apagar su ordenador antes de conectar o desconectar el dispositivo USB.

### Conexión PS/2

- 1. Apague su ordenador.
- 2. Conecte el cable adaptador PS/2 al cable USB.
- 3. Enchufe el cable PS/2 al puerto redondo para ratón de 6 pines del ordenador.
- 4. Encienda su ordenador.

## Uso del conmutador

El BIGtrack adaptado por conmutador tiene dos puertos ubicados en los costados izquierdo y derecho del dispositivo. Para usar el conmutador, conéctelo a cada conector. Cada conmutador realizará la misma función si hace clic con el botón derecho o izquierdo sobre el dispositivo.

## Bloqueo de arrastre

Con BIGtrack puede arrastrar fácilmente un objeto sin la necesidad de mantener apretado el botón izquierdo del ratón. Para habilitar el bloqueo de arrastre:

- 1. Pase el cursor sobre el objeto que desee arrastrar.
- 2. Haga doble clic con el botón derecho para bloquear el objeto.
- 3. Mueva el objeto a la ubicación deseada.
- 4. Desbloquee el objeto con un clic del botón derecho o izquierdo.

### Garantía

Los productos fabricados por AbleNet tienen una garantía limitada de dos años. Esta garantía los cubre contra defectos de materiales y fabricación durante dos años a partir de la fecha de compra. El texto completo de la garantía, junto con la información de devolución o reparación, está disponible en www.ablenetinc.com.

Para obtener información adicional sobre los productos y servicios de AbleNet, póngase en contacto con:

AbleNet, Inc. 2625 Patton Road Roseville, MN 55113 EE. UU.

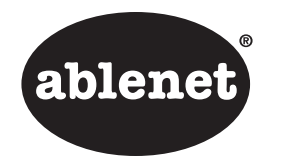

# Guide de mise en route rapide

BIGtrack™ et BIGtrack Switch Adapted

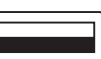

#### Connexion USB

Raccordez le câble au port USB de votre ordinateur ou à un concentrateur USB connecté à votre ordinateur. Vous n'avez pas besoin d'arrêter votre ordinateur avant de connecter ou de déconnecter un périphérique USB.

## Connexion PS/2

- 1. Arrêtez votre ordinateur.
- 2. Fixez l'adaptateur de prise PS/2 au câble USB.
- 3. Raccordez le câble PS/2 dans le port rond pour souris à 6 broches.
- 4. Allumez l'ordinateur.

## Utilisation du commutateur

Le BIGtrack Switch Adapted dispose de deux ports de commutation situés sur les côtés gauche et droit du périphérique. Pour utiliser le commutateur, insérez une fiche de contacteur dans chaque prise jack. Chaque commutateur effectuera la même fonction que lors d'un clic sur le bouton gauche ou droit du périphérique.

# Glissement verrouillé

Vous pouvez facilement faire glisser un objet avec le BIGtrack sans avoir à appuyer et maintenir le bouton gauche. Pour activer le glissement verrouillé :

- 1. Faites passer le curseur au-dessus de l'élément que vous voulez faire glisser.
- 2. Double cliquez sur le bouton droit afin de le verrouiller sur l'élément.
- 3. Déplacez l'élément à l'endroit souhaité.
- 4. Relâchez le glissement verrouillé en faisant un clic gauche ou un clic droit.

### Garantie

Les produits AbleNet sont assortis d'une garantie limitée de deux ans. Cette garantie protège contre les défauts de matériel et les vices de fabrication pendant deux ans à partir de la date d'achat. La garantie en version texte complète et toutes les informations sur les réparations et les retours sont disponibles sur www.ablenetinc.com.

Pour obtenir de plus amples renseignements sur les produits et services d'AbleNet, contactez :

AbleNet, Inc. 2625 Patton Road Roseville, MN 55113 États Unis

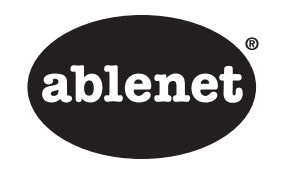

Kurzanleitung BIGtrack™ und BIGtrack Switch Adapted

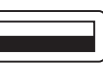

#### USB-Anschluss

Stecken Sie das Kabel in den USB-Anschluss Ihres Computers oder in einen USB-Hub, der mit Ihrem Computer verbunden ist. Sie müssen Ihren Computer nicht ausschalten, um ein USB-Gerät ein- oder auszustecken.

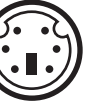

### PS/2-Anschluss

- 1. Schalten Sie Ihren Computer aus.
- 2. Verbinden Sie den PS/2- Steckeradapter mit dem USB-Kabel.
- 3. Stecken Sie das PS/2-Kabel an dem runden Anschluss mit 6 Stiften (Mausanschluss) Ihres Computers ein.
- 4. Schalten Sie den Computer ein.

## Verwendung der Schalter

Der BIGtrack Switch Adapted hat zwei Schalteranschlüsse auf der linken und rechten Seite des Geräts. Um einen Schalter zu verwenden, stecken Sie ihn in die Schalterbuchse. Jeder Schalter führt dieselbe Funktion aus wie das Klicken auf die linke oder rechte Taste am Gerät.

## Drag Lock

Mit dem BIGtrack können Sie ein Objekt auf einfache Weise ziehen, ohne die linke Klick-Taste drücken und halten zu müssen. Drag Lock aktivieren:

- 1. Bewegen Sie den Cursor über das Objekt, das Sie verschieben wollen.
- 2. Doppelklicken Sie die rechte Taste, um das Objekt am Cursor festzumachen.
- 3. Bewegen Sie das Objekt an die gewünschte Position.
- 4. Lösen Sie den Drag Lock, indem Sie die linke oder rechte Taste drücken.

## Garantie

Für alle von AbleNet hergestellten Produkte gilt eine zweijährige Garantie. Diese Garantie beschränkt sich auf Material- und Verarbeitungsfehler und gilt für zwei Jahre ab Kaufdatum. Den vollständigen Garantietext können Sie zusammen mit Informationen zu Rückgabe und Reparatur auf www.ablenetinc.com einsehen.

Mehr Informationen über die Produkte und Dienstleistungen von AbleNet erhalten Sie von

AbleNet, Inc. 2625 Patton Road Roseville, MN 55113 USA